# Graduation Request

### **Log in to UTCC Plus**

**\* \* p a s s w o r d \* \*** same as the service system

# **UTCC**

ระบบขอเอกสาร Online

ภาษาไทย / English

รหัสนักศึกษา

รหัสผ่าน

- สำหรับนักศึกษาปีการศึกษา 56 ขึ้นไป  $\bullet$
- สำหรับนักศึกษาปีการศึกษา 55 ลงไป  $\Box$

#### Submit

\*\* รหัสผ่านของนักศึกษาใช้รหัสผ่านเดียวกับระบบบริการนักศึกษา\*\*

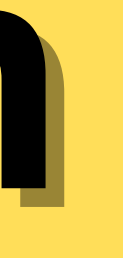

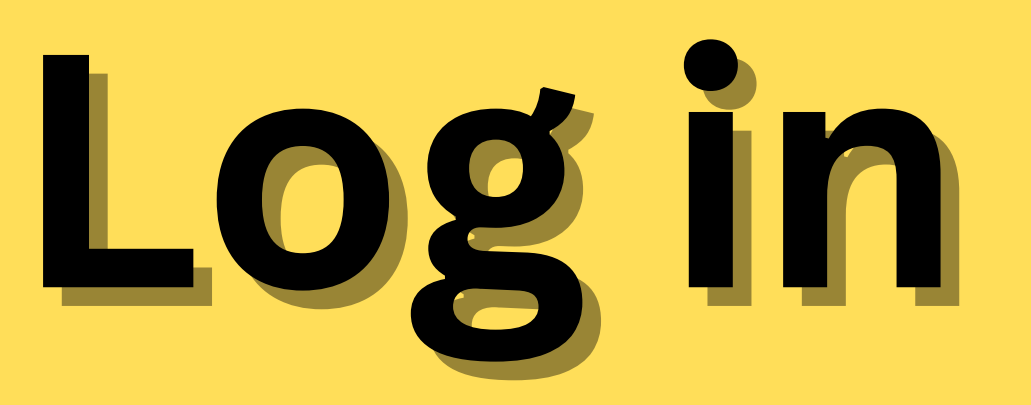

### **-Registration**

## **-Apply for Graduation**

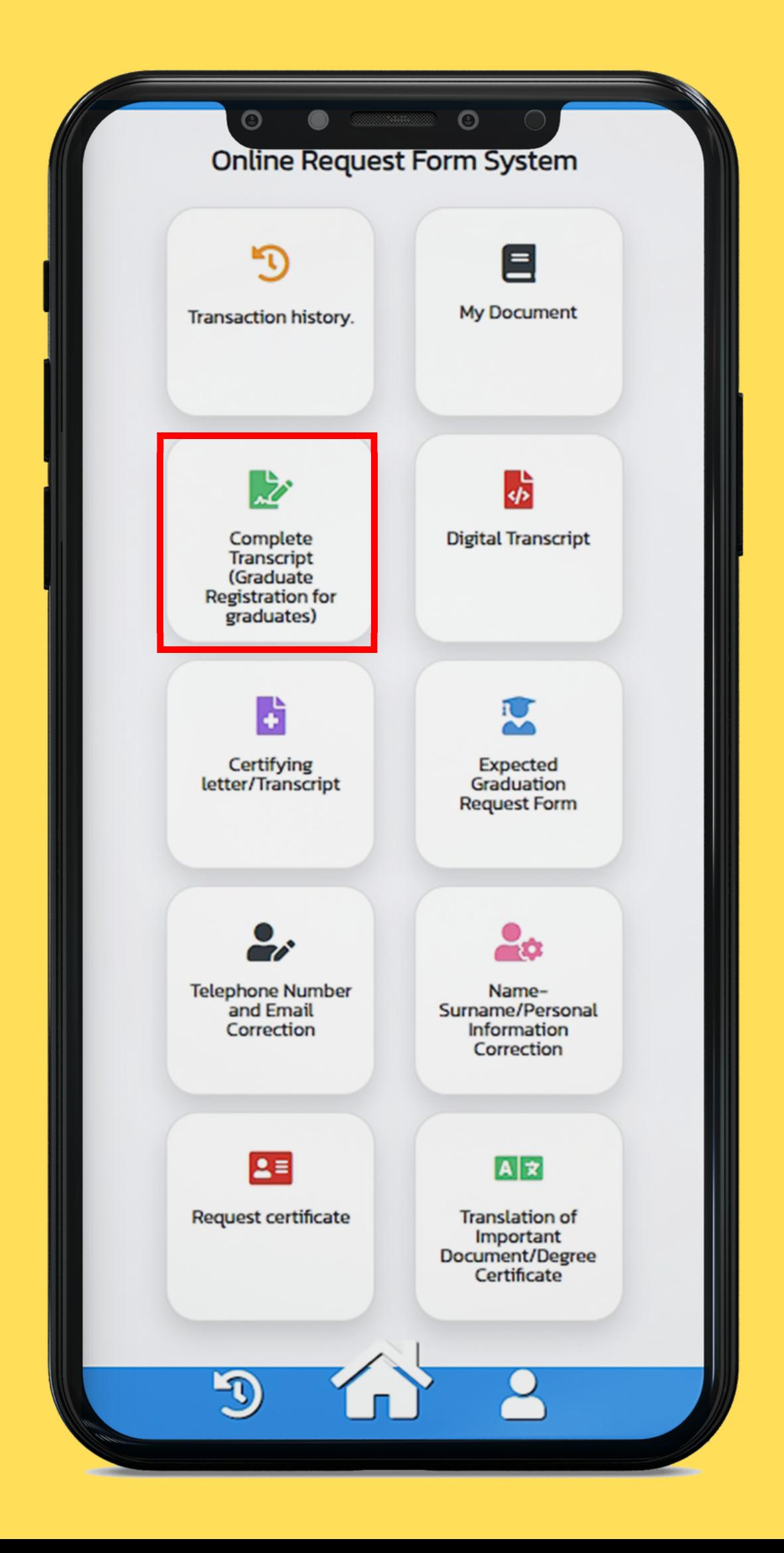

# **Select at least one transcript**

#### Please check your telephone number and email before submitting your request

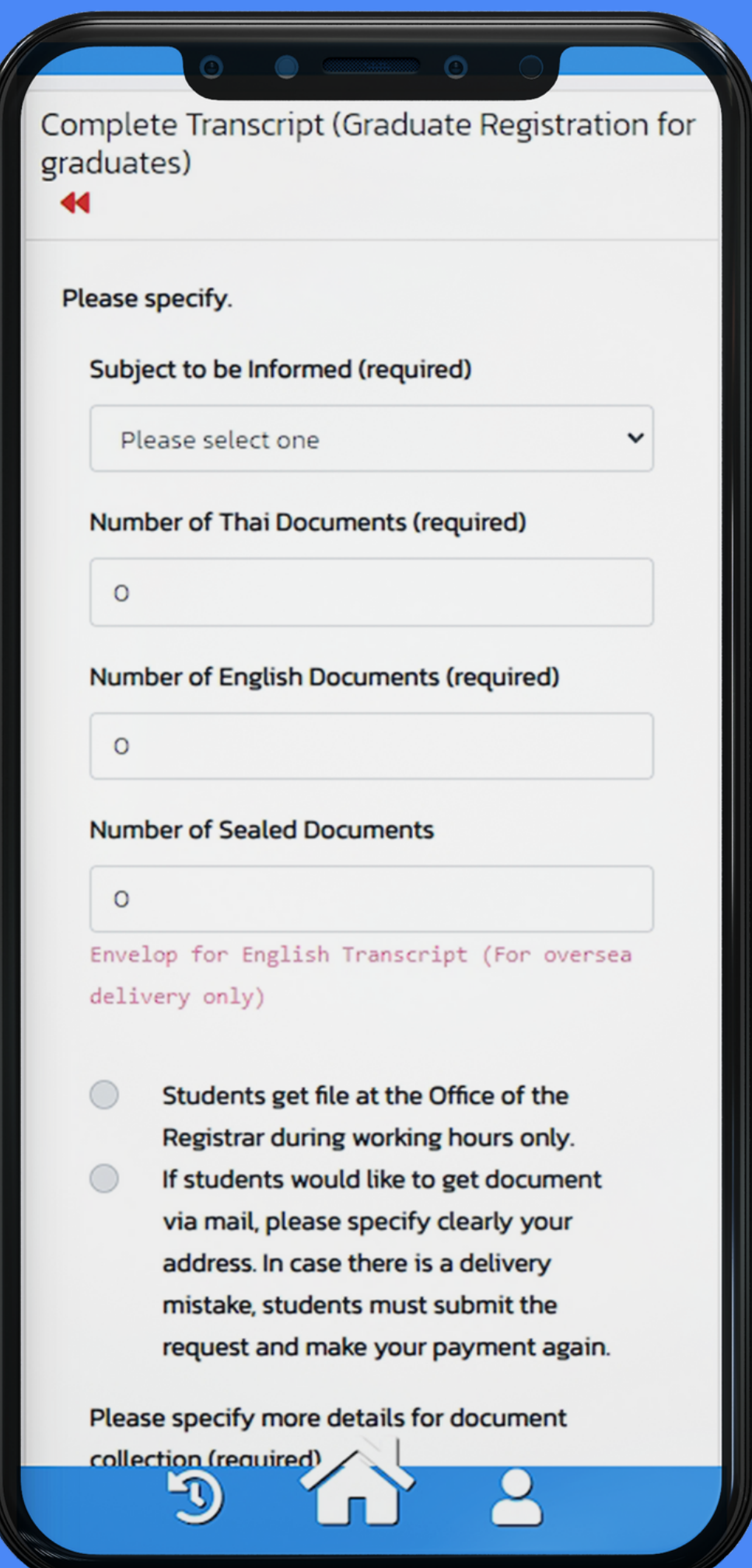

# Select a method to get the document

-By your own -Thailand Post (Shipping fee: 100 baht)

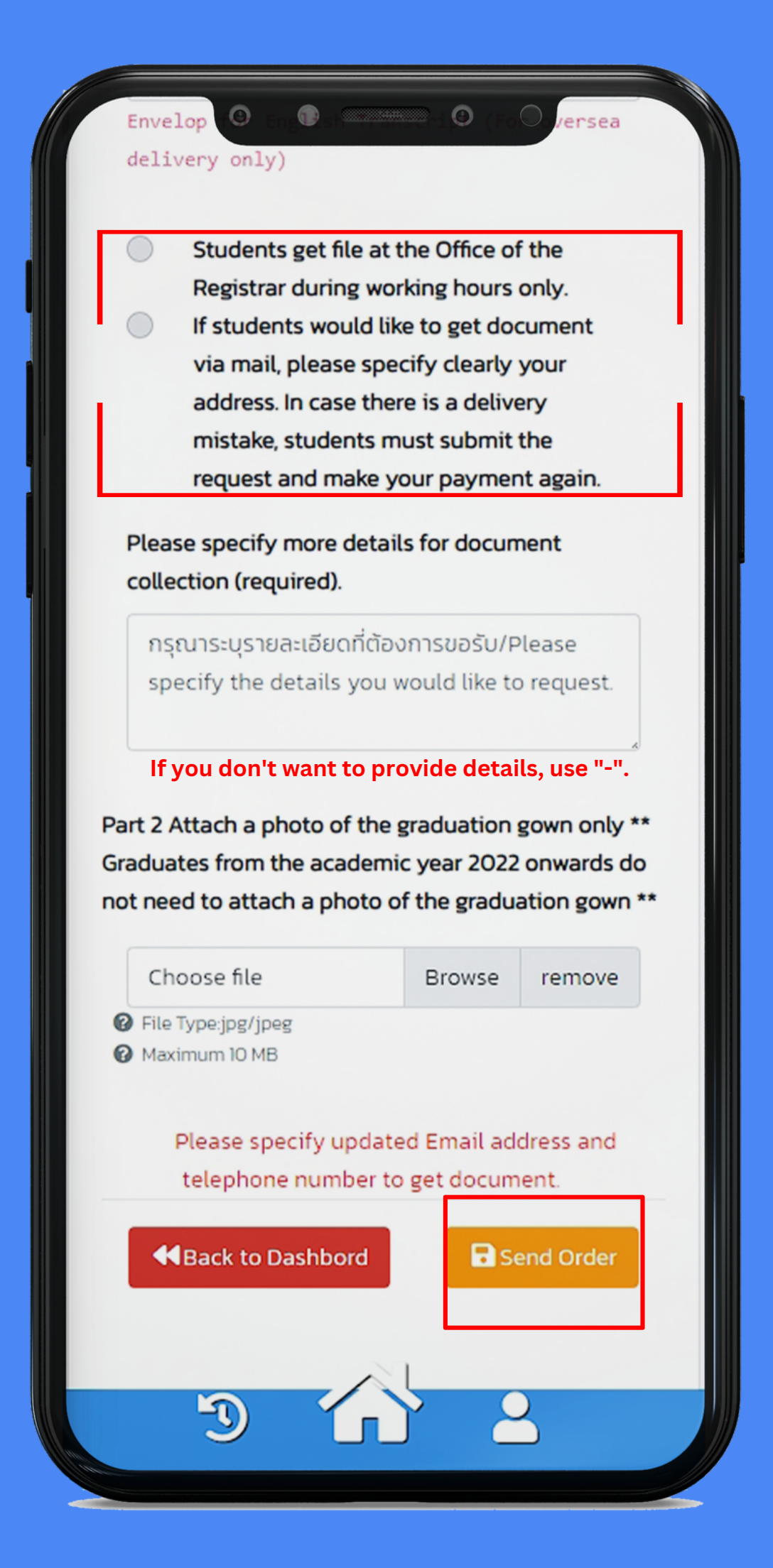

# **Attach Payment Slip**

## **Transaction history**

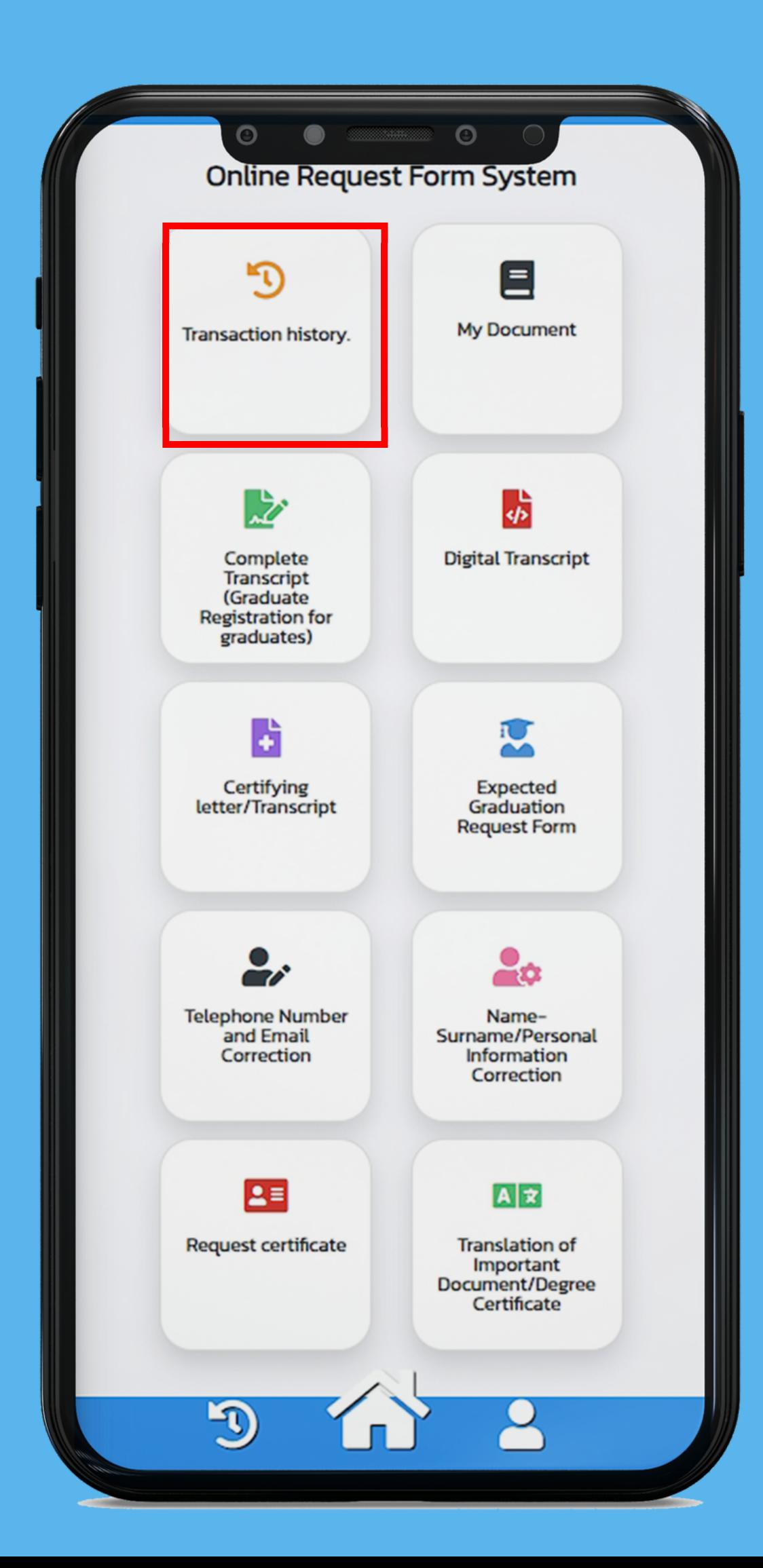

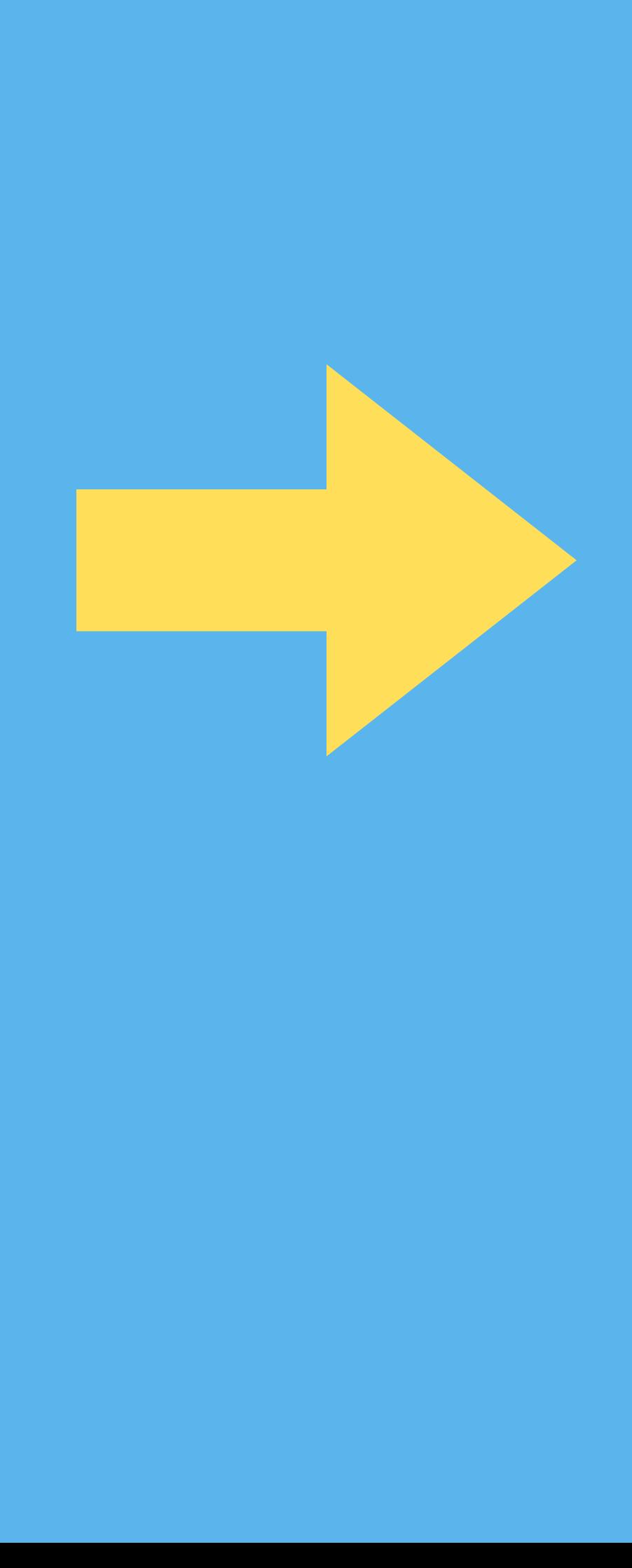

# **Attach the payment slip** menu "Attach Files"

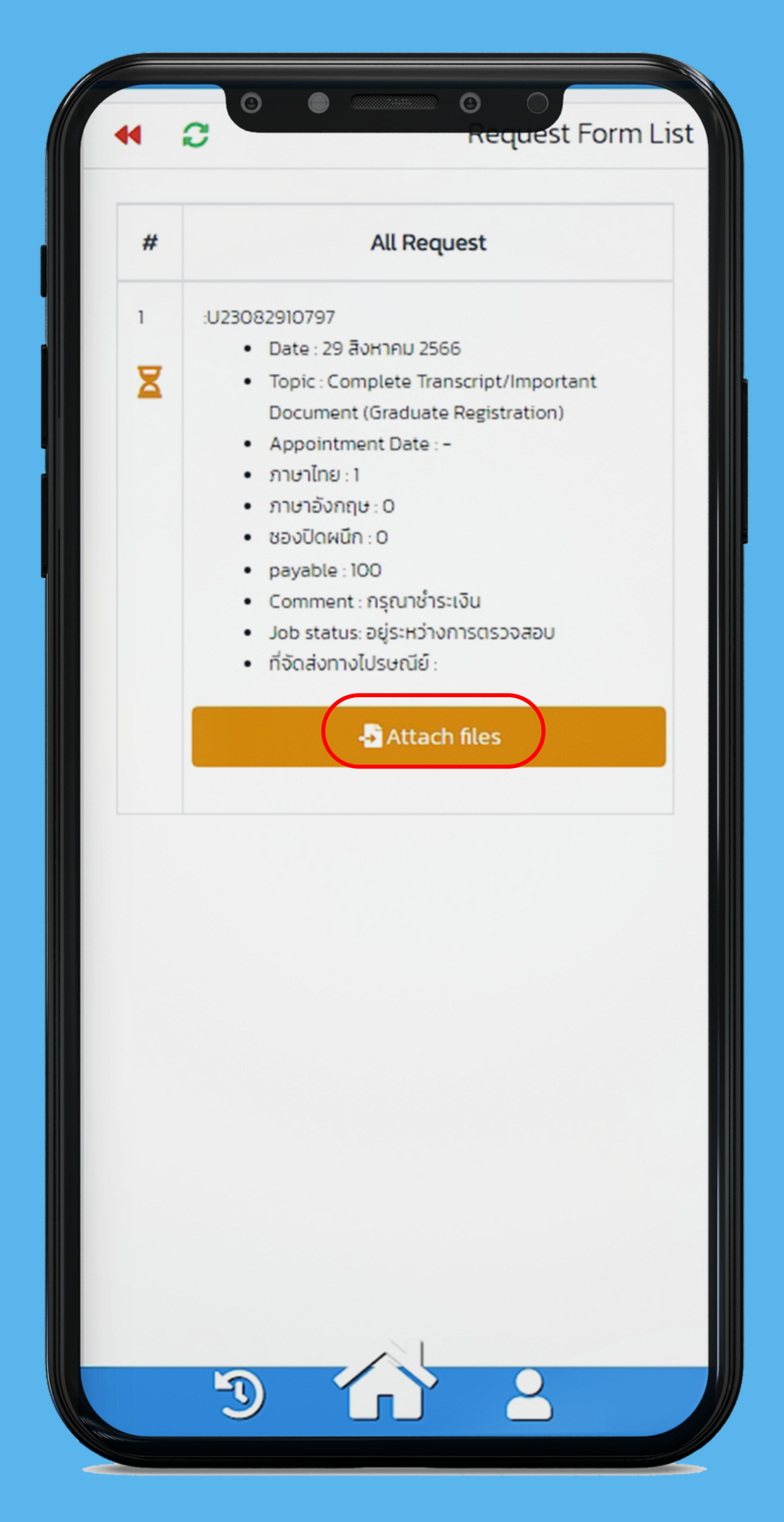

# **Appointment Date**

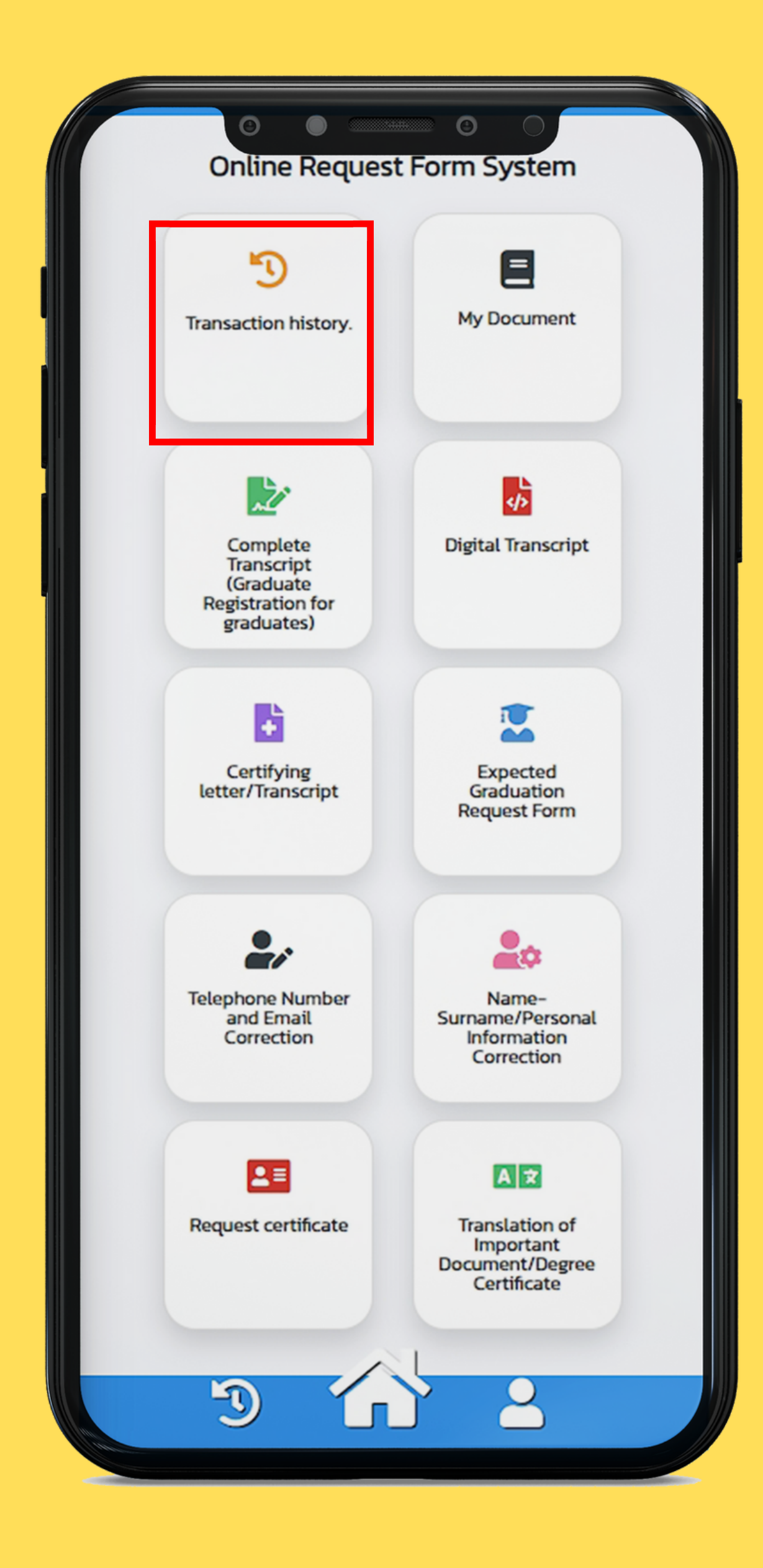

### **Check the appointment date**

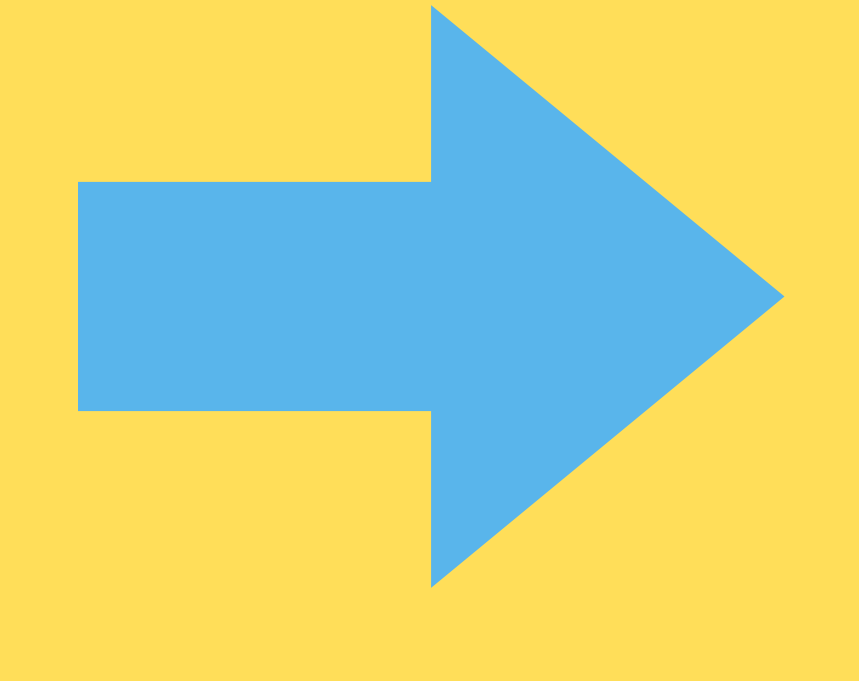

**In case delivery, Check the parcel number in the comment box**

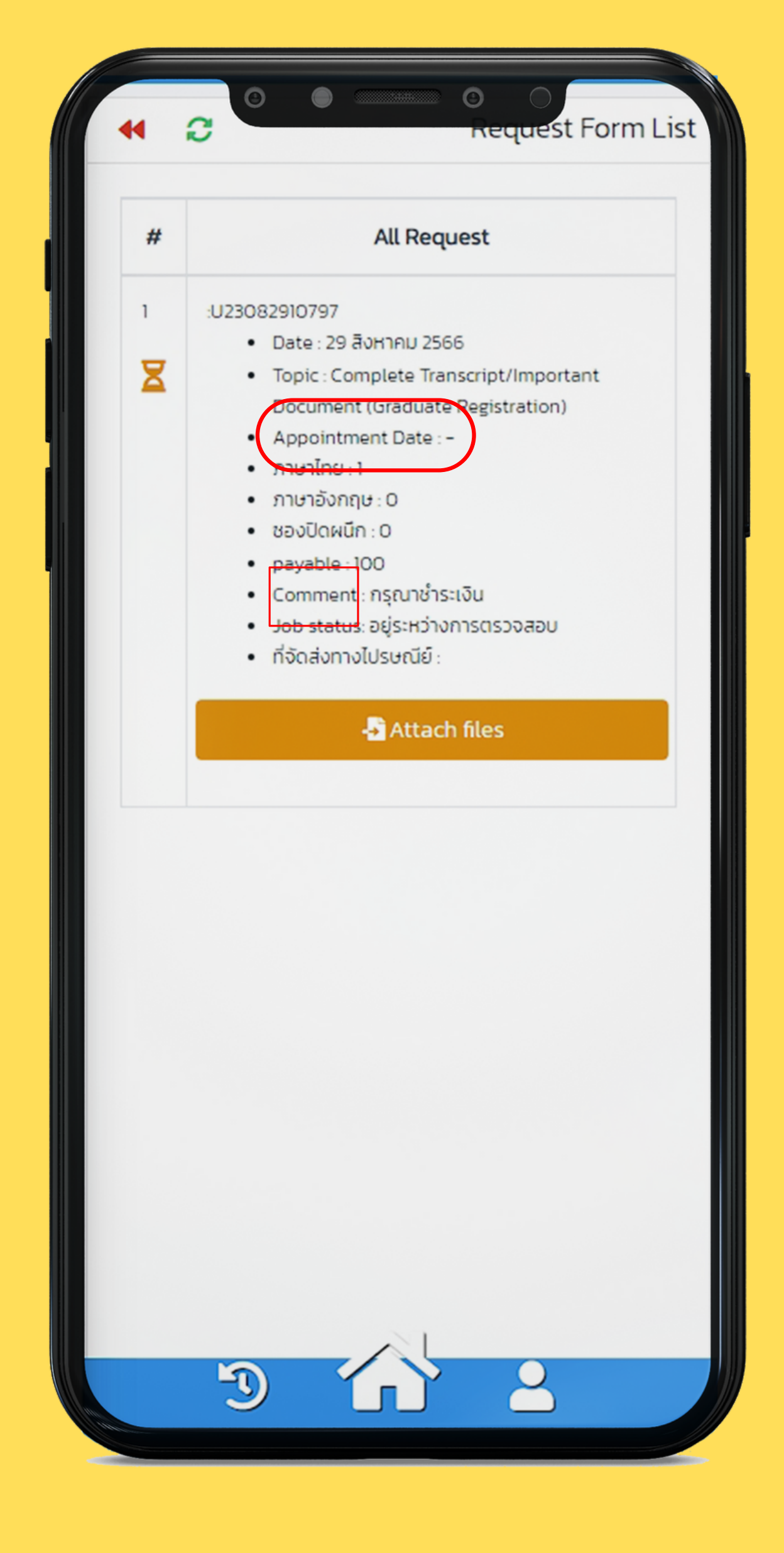